## Merlin 21/22 Povezivanje sustava Merlin i e-portfolio

Kroz sustav za e-učenje Merlin omogućen je i pristup sustavu e-portfolio. Sustav e-portfolio Centra za eučenje temelji se na sustavu otvorenoga kôda Mahara, a može mu se pristupiti iz sustava za e-učenje Merlin odabirom poveznice E-portfolio u bloku Ostali resursi s desne strane sučelja. Za prijavu se koristi elektronički identitet u sustavu AAI@EduHr. E-portfolio se sastoji od skupa radova u digitalnome obliku kojima se dokumentiraju ideje, aktivnosti i postignuća.

Povezanost sustava Merlin i e-portfolio omogućila je korisnicima tih dvaju sustava dijeljenje određenih podataka kao i njihovo spremanje iz sustava za e-učenje Merlin u vlastiti e-portfolio.

## Izvoz podataka u e-portfolio

Korisnicima sustava Merlin omogućen je izvoz poruka u forumu, pojmova iz rječnika, predanih zadaća te zapisa iz baze podataka. Korisnici u ulozi nastavnika mogu, osim vlastitih zapisa, izvesti cijele rasprave i rječnike, pojedine zadaće studenata te arhive razgovora u chatu.

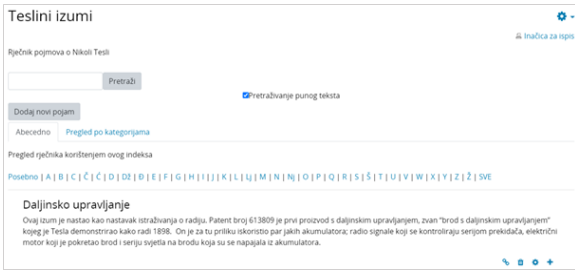

Slika: Pojam u rječniku koji je moguće izvesti u sustav e-portfolio

Za izvoz podataka potrebno je odabrati ikonu ili u pojedinim aktivnostima, poveznicu ili dugme Izvezi u e-portfolio te iz padajućeg izbornika odabrati oblik za izvoz podataka.

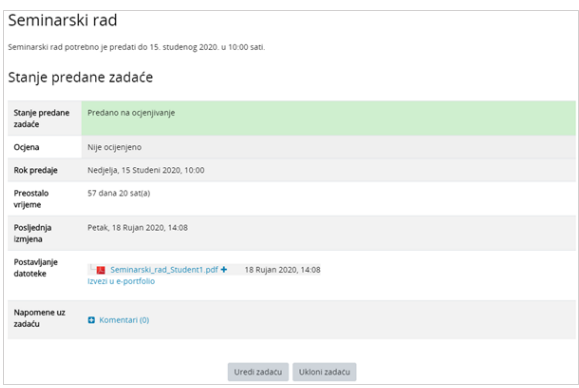

Slika: Prikaz predane zadaće koju je moguće izvesti u sustav e-portfolio

Datoteke i podaci izvezeni u obliku HTML ili CSV vidljive su korisnicima u kartici Datoteke u sustavu eportfolio, u mapi Incoming.

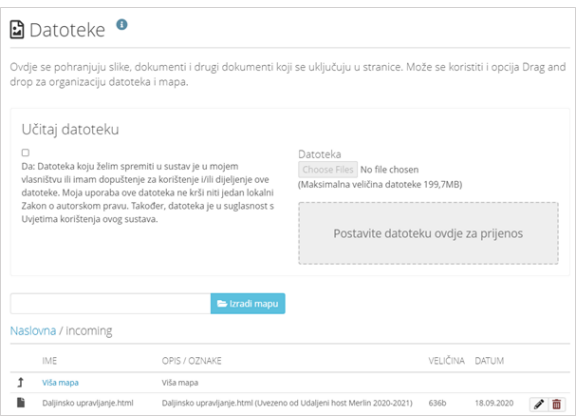

Slika: Prikaz uvezene datoteke iz sustava Merlin u sustav e-portfolio

Oblik izvoza Leap2A sprema podatke kao novi Blog pod nazivom Podaci uvezeni iz sustava Merlin. Ime bloga može se naknadno promijeniti.

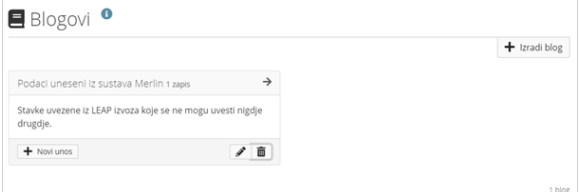

Slika: Podaci uvezeni iz sustava Merlin u sustav e-portfolio

Ako nastavnik želi izvesti cijeli rječnik u e-portfolio, potrebno je otvoriti određeni rječnik u Merlinu te u izborniku s lijeve strane Administracija rječnika → Izvoz pojmova. Pojmove je moguće izvesti u obliku XML-datoteke, koja se sprema lokalno na računalu, te u e-portfolio u obliku Leap2A formata, koji se pohranjuje u blog nastavnika, ili CSV datoteke koja se pohranjuje kao datoteka u mapi *Incoming*.

Nastavnik izvozi cijele rasprave na forumu odabirom dugmeta Izvezi cijelu raspravu u e-portfolio. Arhiva razgovora u chatu odmah se izvozi kao HTML-datoteka u mapu Incoming.

## Predaja e-portfolio stranica kao zadaća u Merlinu

Ako se želi omogućiti predaja e-portfolio stranica i/ili kolekcija u obliku zadaće kroz sustav Merlin, potrebno je u Merlinu u aktivnosti Zadaća u polju Vrsta zadaće označiti vrstu zadaće E-portfolio.

E-portfolio stranice se mogu nakon predaje zaključati, uključivanjem te mogućnosti u polju Zaključaj predane stranice. Na taj se način sprječavaju moguće izmjene stranica dok su e-portfolio stranice u postupku ocjenjivanja. Nakon što je predana stranica ili kolekcija stranica ocijenjena, iste se mogu ponovno uređivati ako je odabrana opcija koja to omogućava. Ocjena koju student dobije za ovu zadaću vidljiva je među ostalim ocjenama u sustavu Merlin.

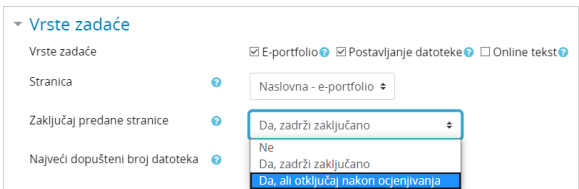

## Slika: Odabir vrste zadaće e-portfolio

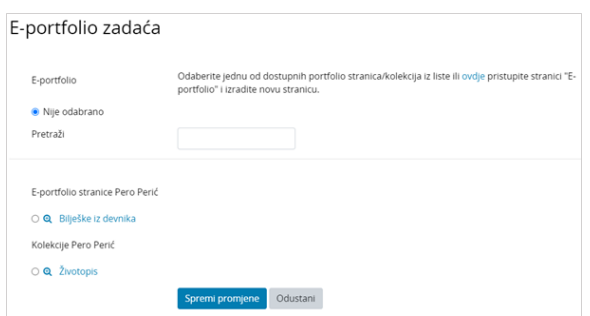

Slika: Primjer predaje e-portfolio stranice

Na slici [Primjer predaje](https://wiki.srce.hr/pages/viewpage.action?pageId=36929876#Merlin19/20PovezivanjesustavaMerlinieportfolio-Primjerpredajee-portfoliostranice) e-portfolio stranice prikazan je primjer predaje e-portfolio zadaće.

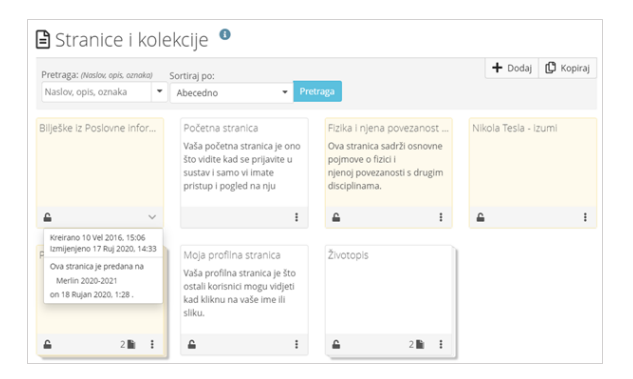

Slika: Prikaz zaključane e-portfolio stranice

Na slici [Prikaz zaključane](https://wiki.srce.hr/pages/viewpage.action?pageId=36929876#Merlin19/20PovezivanjesustavaMerlinieportfolio-Prikazzakljuanee-portfoliostranice) e-portfolio stranice prikazana je zaključana e-portfolio stranica koja je predana na ocjenjivanje kao zadaća kroz Merlin.

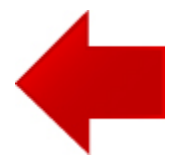

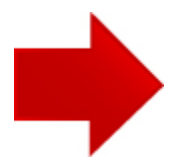